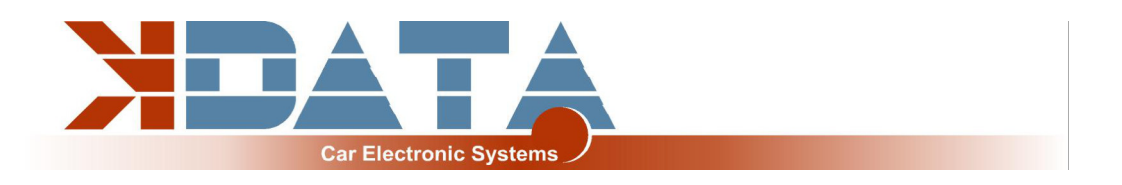

# **kdFi V1.4 PNP BMW M52TU (MS42) R06**  (Stand: 28.10.2021)

# **Anleitung (Deutsch)**

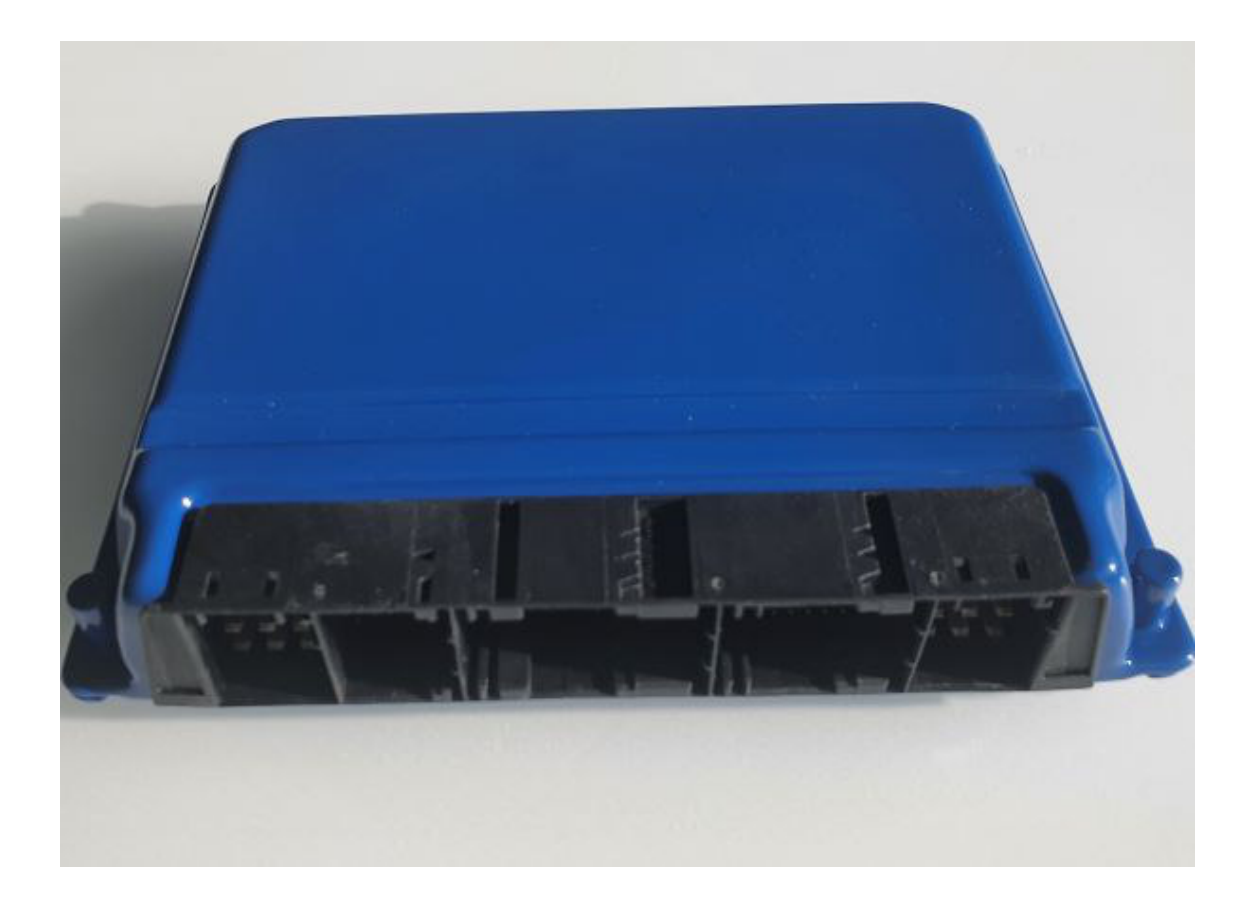

**Auf www.k-data.org finden Sie immer die neuesten Informationen, Dokumentationen und CD Images.**

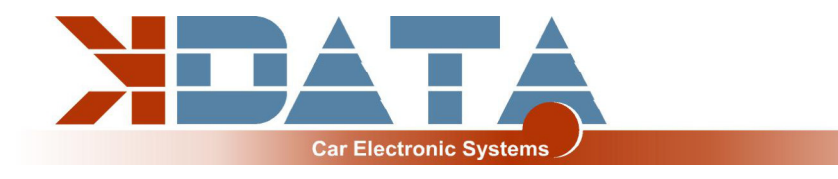

# **Inhaltsverzeichnis**

- **1. Einleitung**
- **2. Lieferumfang**

#### **3. Software**

- **3.1 USB Treiber**
- **3.2 Tunerstudio**

#### **4. Anschluss**

- **4.1 Kabeltypen**
- **4.2 Sicherungen**
- **4.3 USB Anschluss**
- **4.4 Belegung der Zusatzklemmen**

#### **5. Inbetriebnahme**

- **5.1 LED´s**
- **5.2 Drehzahlerfassung**
- **5.3 Sensoren**
- **5.4 Drosselklappenpotentiometer**
- **5.5 Digital Input**
- **5.6 Table Switch**
- **5.7 Barometric Correction**
- **5.8 Tacho Output**
- **5.9 Leerlaufregler**
- **5.10 Zündung**
- **5.11 Einspritzung**
- **5.12 Relais Output / Ladedruckregelung**
- **5.13 CAN Bus**
- **6. Basisplatine**
- **7. Breitbandcontroller**
- **8. Firmware Updates**
- **9. Notizen**

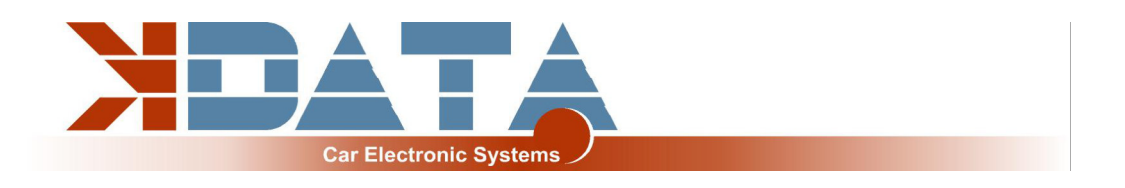

# **1. Einleitung**

Die Schaltung des kdFi basiert auf der Megasquirt MS2 V3.0. Sie wurde für die Firmware MS2extra weiterentwickelt und mit Zusatzschaltungen versehen, um eine einfache Anpassung an möglichst viele Motoren zu ermöglichen.

Ein Wideband Lambdakontroller (breitband-lambda.de) auf der Platine ist ebenfalls vorbereitet. Eine Bosch LSU 4.2 Lambdasonde kann direkt angeschlossen werden, ohne dass ein weiterer Controller gekauft werden muss.

Außerdem wurden zur einfacheren Handhabung die seriellen Eingänge durch einen internen USB Anschluss ersetzt, welcher galvanisch vom PC getrennt ist.

# **2. Lieferumfang**

- kdFi V1.4 Fertiggerät
- Software CD
- Anleitung
- USB Kabel
- Steckerset

# **3. Software**

Es wird empfohlen, die Software vor dem ersten Anschluss des kdFi vom Startmenü der CD aus zu installieren.

### **3.1 USB Treiber**

Den USB Treiber der Firma FTDI finden Sie auf der CD im Verzeichnis "USB". Es handelt sich um den FTDI232 Chip.

Der Chip simuliert eine RS232 Verbindung die auf 2 Arten genutzt werden kann: 1. Tunerstudio – Communications – Settings: RS232 , COM-port , 115200 Baud 2. Tunerstudio – Communications – Settings: Wireless and USB (nur in der registrierten

Version), Auto , 115200 Baud

### **3.2 Tunerstudio**

Wir empfehlen zur Abstimmung die Software Tunerstudio, welche im Internet unter Tunerstudio.com verfügbar ist. Eine Beschreibung dazu finden Sie auf der Homepage des Herstellers.

Alle Einstellungen können mit der unregistrierten Version angepasst werden. Für das DIY-Tuning empfehlen wir die registrierte Version, da Sie über Zusatzfunktionen verfügt.

Registrierungscodes für Tunerstudio sind bei uns nicht erhältlich, kaufen Sie diese bitte direkt bei tunerstudio.com.

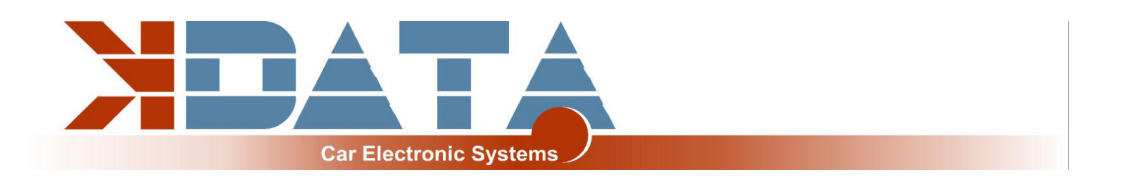

## **4. Anschluss**

Um sich mit dem Steuergerät zu verbinden, muss das kdFi mit 12V versorgt werden.

### **4.1 Kabeltypen**

#### **Empfohlene Kabeltypen:**

Zündung: min 1,5 mm² Einspritzung: min 1,5 mm² VR Geber: min 0,5 mm², geschirmt Sensoren: min 0,5 mm² Übrige Kabel: min 0,75 mm²

### **4.2 Sicherungen**

Dem kdFi wie auch allen anderen mit Spannung versorgten Teilen muss eine Sicherung vorgeschaltet werden. Die Amperezahl der Sicherung darf die maximal zulässige Amperezahl des Kabels nicht überschreiten.

# **4.3 USB Anschluss (galvanisch getrennt)**

Der USB Chip ist bis zur galvanischen Trennung "USB Powered" um bei einem Reset des Steuergerätes schneller wieder eine Verbindung aufbauen zu können. Als Verbindungskabel kann jedes Standard USB Kabel verwendet werden.

### **4.4 Belegung der Zusatzklemmen**

Die programmierbaren Ein-/ Ausgänge des kdFi sind auf der Platine bereits mit der entsprechenden Erweiterungsschaltung verbunden. Die Reihenfolge der Stecker kann vom Bild abweichen.

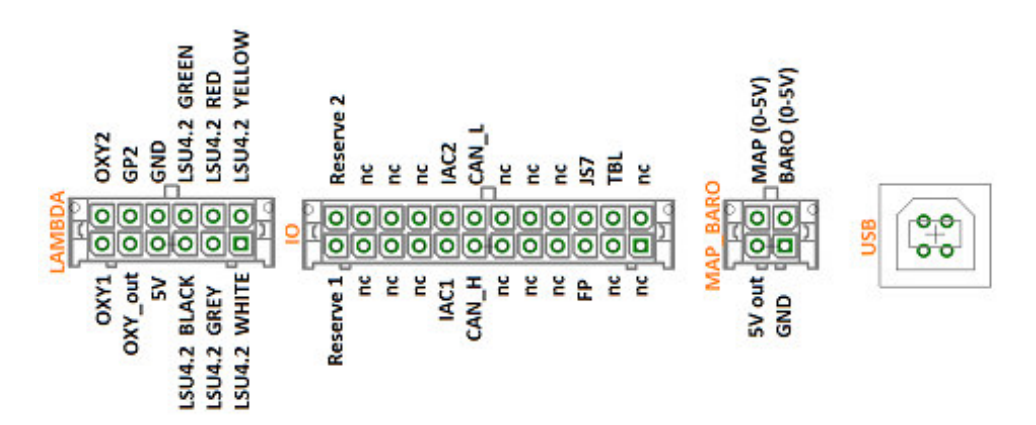

#### **Hinweis:**

Der Port IAC2 wird für die Ansteuerung der Vanos genutzt und JS11 für das Thermostat sowie den Lüfter, beide sind im kdFi bereits auf den entsprechenden Pin des 134 poligen Motroniksteckers verbunden. IAC1 steht zur freien Verfügung.

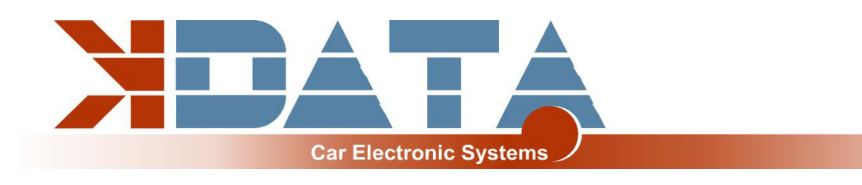

# **5. Inbetriebnahme**

### **5.1 LED´s**

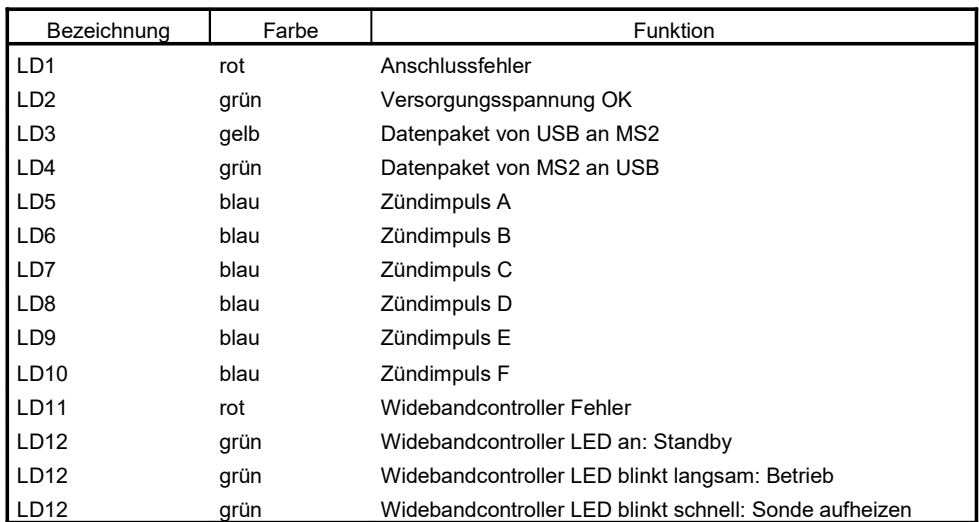

Die LEDs LD5 bis LD10 können softwarebedingt auch andere Funktionen haben. Diese sind von den Einstellungen des Kunden abhängig.

### **5.2 Drehzahlerfassung**

#### **Hall Geber**

Beim BMW M52TU erfolgt die Drehzahlerfassung über einen Hall Geber und ein 60-2 Trigger-Rad und ist beim PNP voreingestellt.

### **5.3 Sensoren**

Das kdFi ist ab Werk intern auf Bosch Sensoren abgestimmt. Eine getrennte Kalibrierung der Sensoren ist per Software möglich.

### **5.4 Drosselklappenpotentiometer**

Das Drosselklappenpotentiometer kann bei Verwendung des Saugrohdruckes entfallen. Bei getunten Saugmotoren empfehlen wir allerdings die Alpha-N Einstellung, für die sie ein Drosselklappenpoti nachrüsten müssen. Dieses wird über ein 3-adriges Kabel angeschlossen. An die äußeren, statischen Anschlüsse des Potis werden +5V und GND angeschlossen. Über den Schleifkontakt wird die der Drosselklappenstellung entsprechende Spannung abgegriffen und am Eingang TPS (Throttle Position Sensor) angeschlossen.

Der mögliche Weg des Potis darf dabei größer sein als die Drehung der Drosselklappenachse. Die entsprechende Kalibrierung erfolgt über "Tools" – "Calibrate TPS". Das M52TU Motorsteuergerät ist bereits mit einem Drosselklappenpotentiometer ausgestattet.

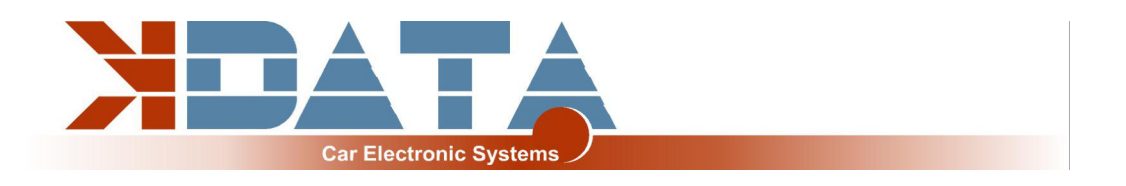

### **5.5 Digital Input**

Es steht ein digitaler Eingang zur Verfügung, der z.B. für die "Launch Control" verwendet werden kann. Die entsprechende Funktion muss in Megatune festgelegt werden. Als Eingang ist hierbei JS7 anzugeben.

### **5.6 Table Switch**

Über den Eingang "TBL" kann ein zweiter Parametersatz im Steuergerät aktiviert werden. Durch einen Schalter, der den Eingang auf Masse legt, wird zwischen zwei hinterlegten Zünd- und Einspritzkennfeldern umgeschaltet. Dies ist sinnvoll bei verschiedenen Abstimmungen wie: Straße/Rennbetrieb, Benzin/Gas, Benzin/E85 usw. Der Anschluss einer höheren Spannung als 5V führt zur Zerstörung des Prozessors des kdFi. Digitaleingänge dürfen nur gegen Masse geschaltet werden.

### **5.7 Barometric Correction**

Zur Nutzung der permanenten Höhenkorrektur muss auf der Rückseite ein zweiter Absolutdrucksensor (MPX4250) eingebaut sein, welcher ab Werk nicht installiert ist. Die Option "Barometric Correction" muss in "Basic Settings" – "General, lags" aktiviert und unter "Extended" – "Barometric Correction" eingestellt werden. Als Eingang muss JS4 gewählt sein.

### **5.8 Tacho Output**

Für Standard-Drehzahlmesser ist der Ausgang "Tacho Output" vorgesehen. Dieser wird am E46/E39 nicht benutzt. CAN Broadcast ist für Drehzahlmesser und Kühlmitteltemperatur voreingestellt. Diese Einstellungen sollten nicht verändert werden.

### **5.9 Leerlaufregler**

Der Serienleerlaufsteller wird weiterhin verwendet. Die Einstellungen finden Sie unter "Startup/Idle" alle Einstellungen mit Idle.

### **5.10 Zündung**

Über den auf dem kdFi V1.4 vorhandenen Leistungstreiber kann die Zündspule direkt angesteuert werden. Hierfür wird ein mehradriges, geschirmtes Kabel empfohlen. Um aktive Zündspulen wie die vom TFSI zu verwenden, beachten Sie bitte unser "Ignition Conversion sheet" das Sie von unserer Produkt-Webseite herunterladen können.

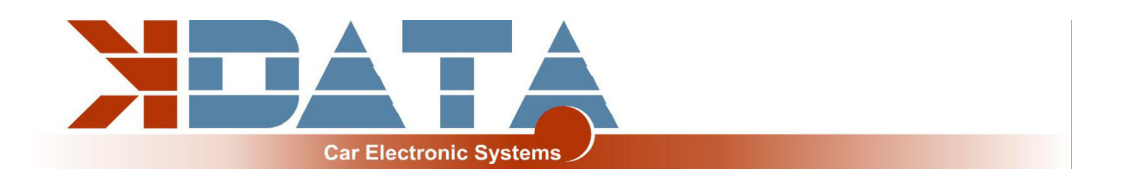

### **5.11 Einspritzung**

Die Einspritzdüsen werden dem Serienkabelbaum entsprechend gruppenweise angesteuert. Bitte verändern Sie die unten stehenden Werte nur, wenn Sie es wirklich benötigen. Grundsätzlich empfehlen wir auch beim Austausch der Einspritzdüsen wieder hochohmige zu verwenden.

**Achtung**: **Bei der Version 1.4 werden auch bei niederohmigen Düsen 100% Current Limit eingestellt, da die Hardware den Strom für die Einspritzdüsen regelt. Bei der Verwendung von niederohmigen Düsen darf nur eine Einspritzdüse pro Ausgang angeschlossen werden.**

### **5.12 Relais Output / Ladedruckregelung (extern)**

"IAC1" und "IAC2" können sowohl als Relaiausgänge wie auch als PWM Ausgänge z.B. für das Ladedruckregelventil benutzt werden Schaltleitstung max. 2 Ampere

### **5.13 CAN Bus**

Der CAN Bus ist wie bei der Megasquirt 2 hardwareseitig vorbereitet, muss aber sofern gewünscht - noch vom User entsprechend programmiert werden. Weitere Informationen hierzu finden Sie im Internet auf den einschlägigen Megasquirt/ MSextra Seiten.

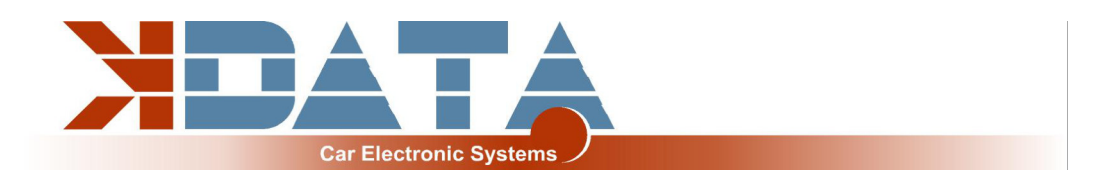

# **6. Basisplatine**

Abmessungen:

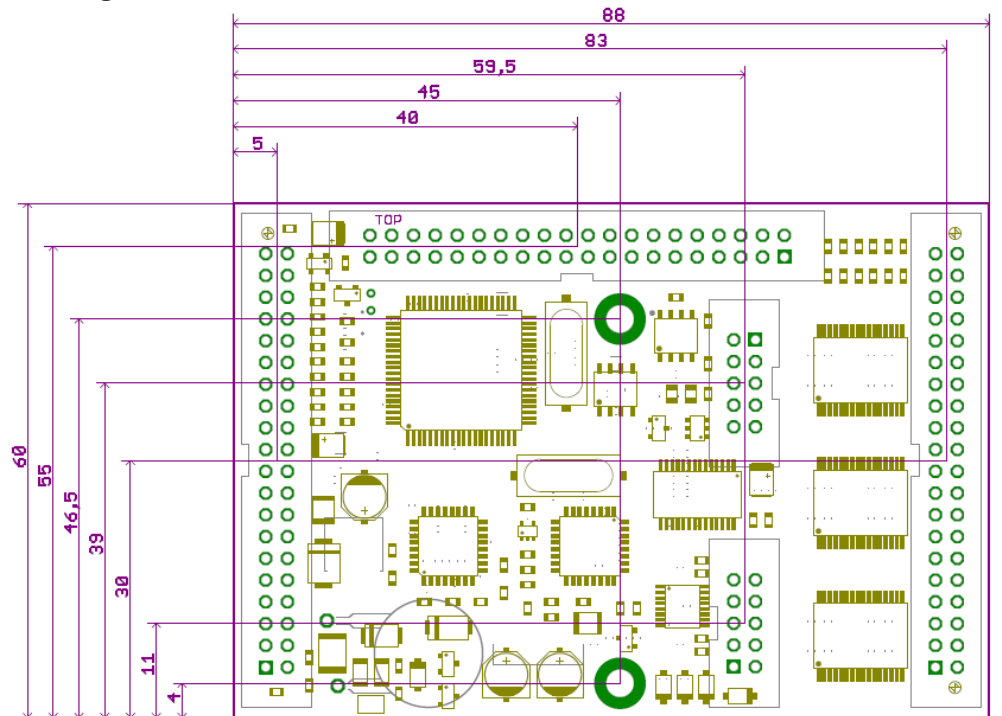

Belegung:

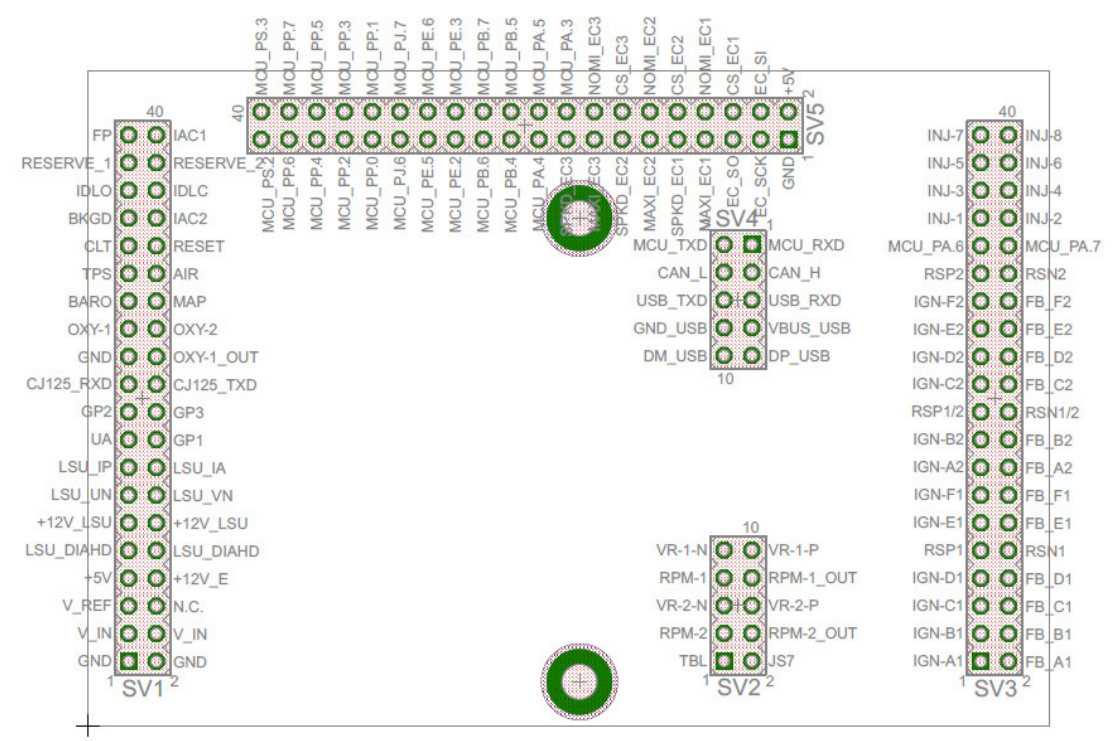

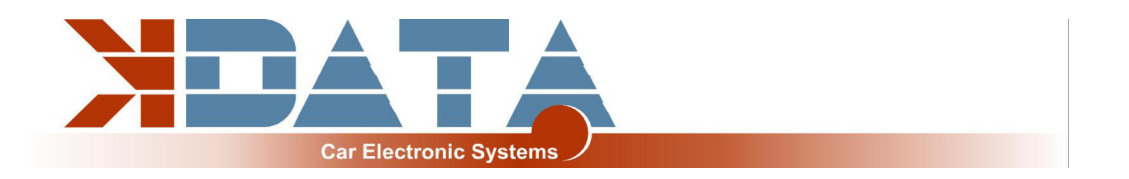

#### Pinout:

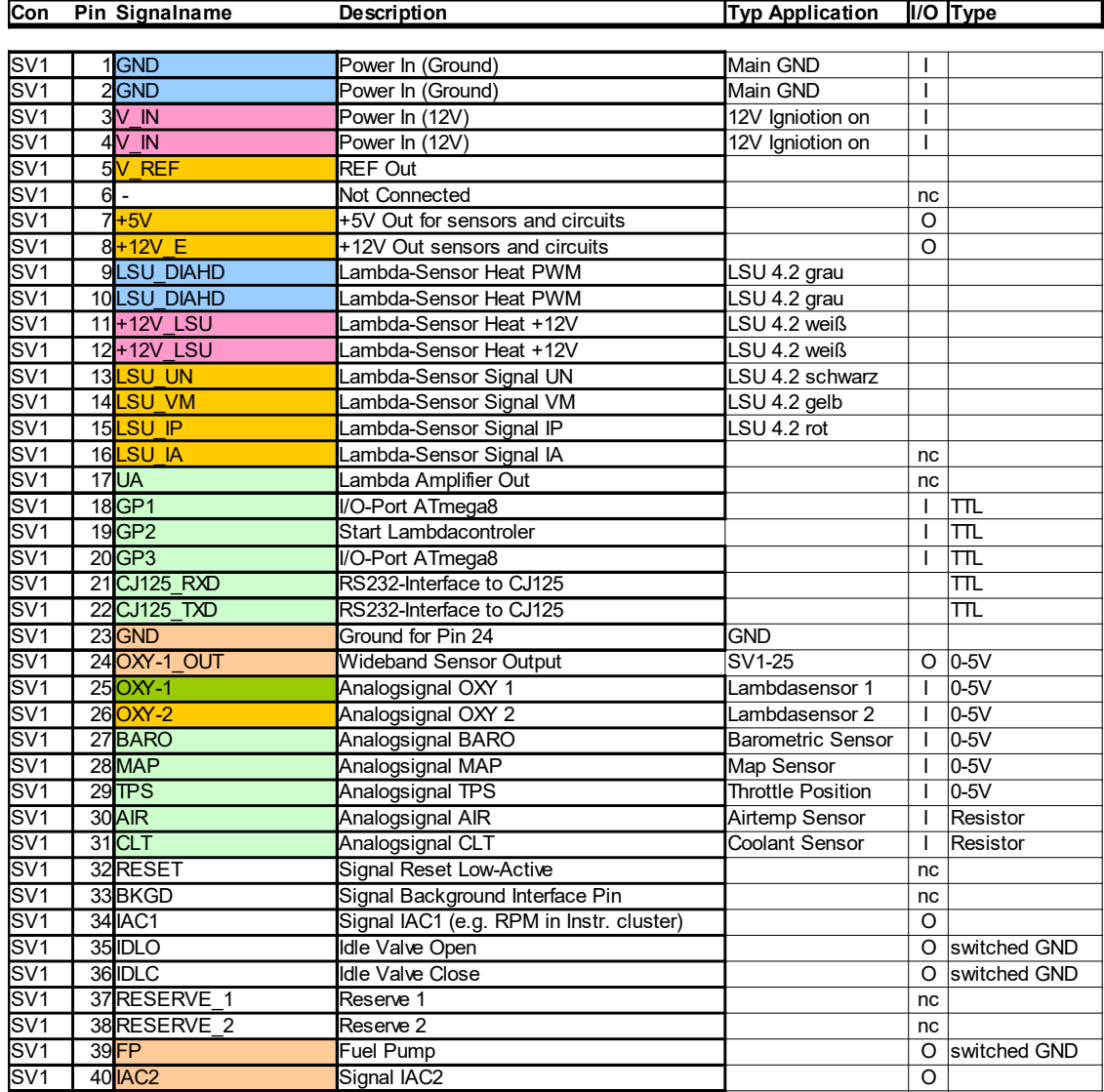

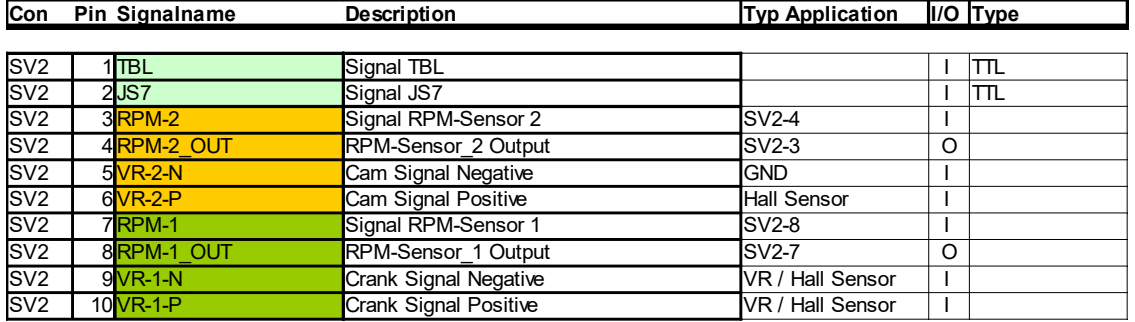

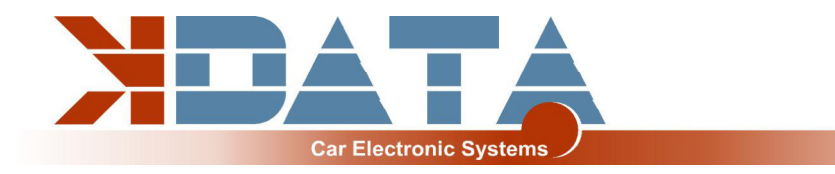

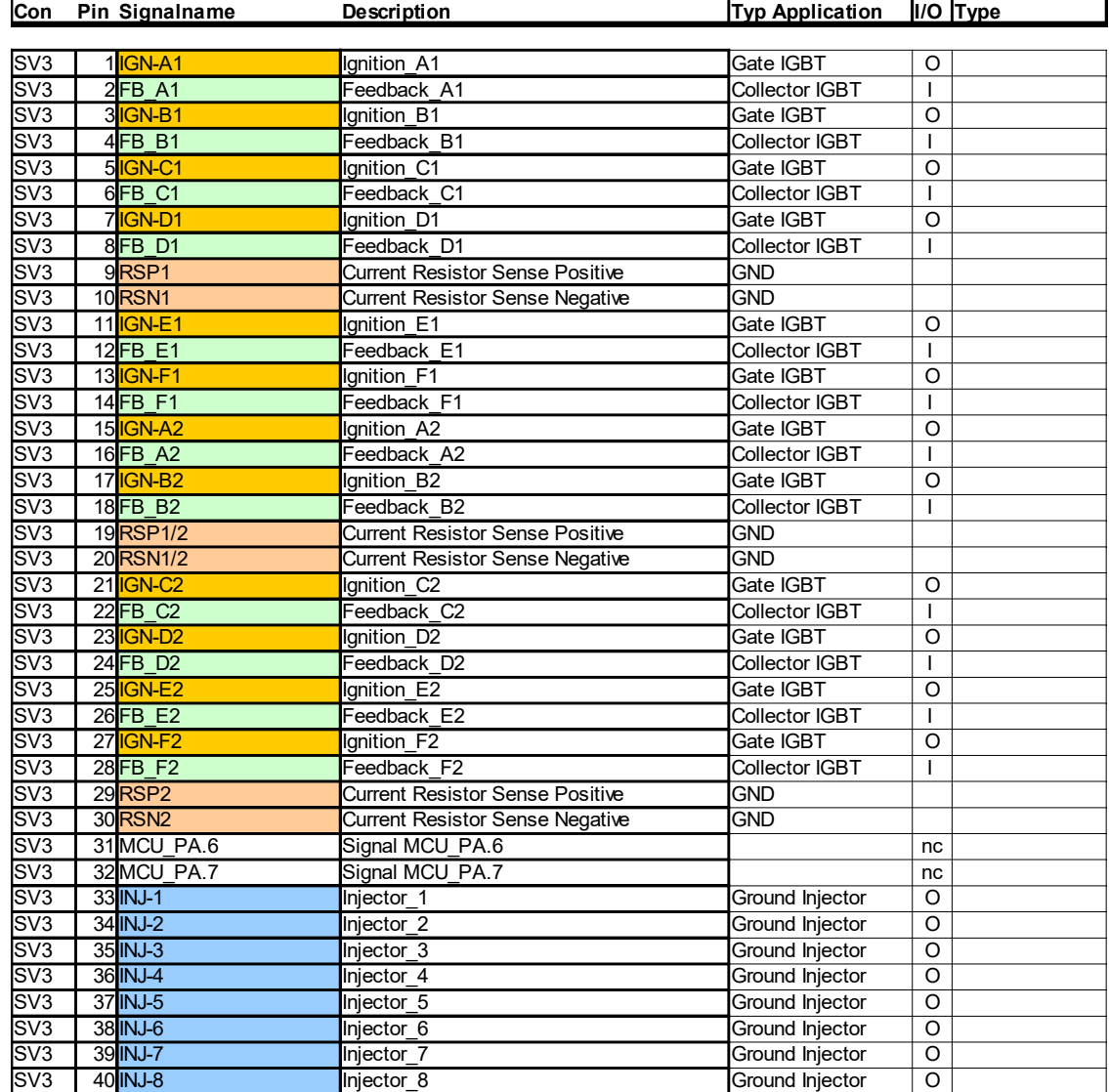

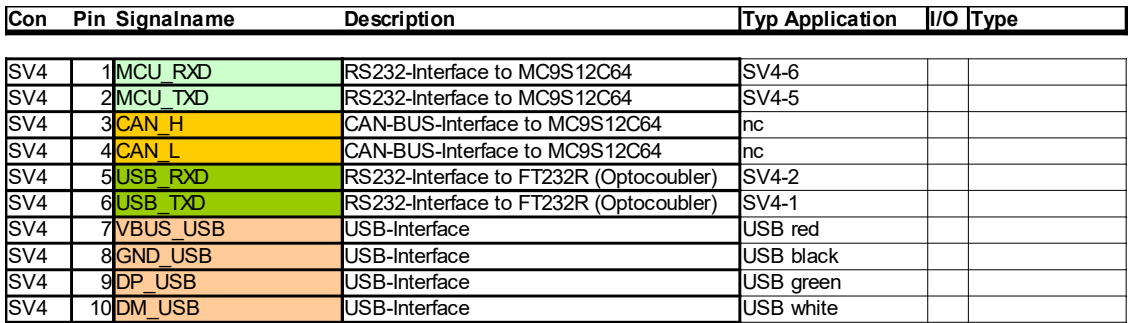

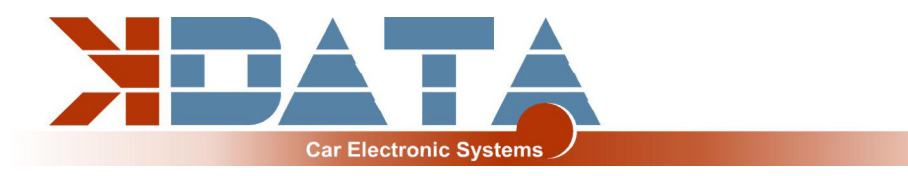

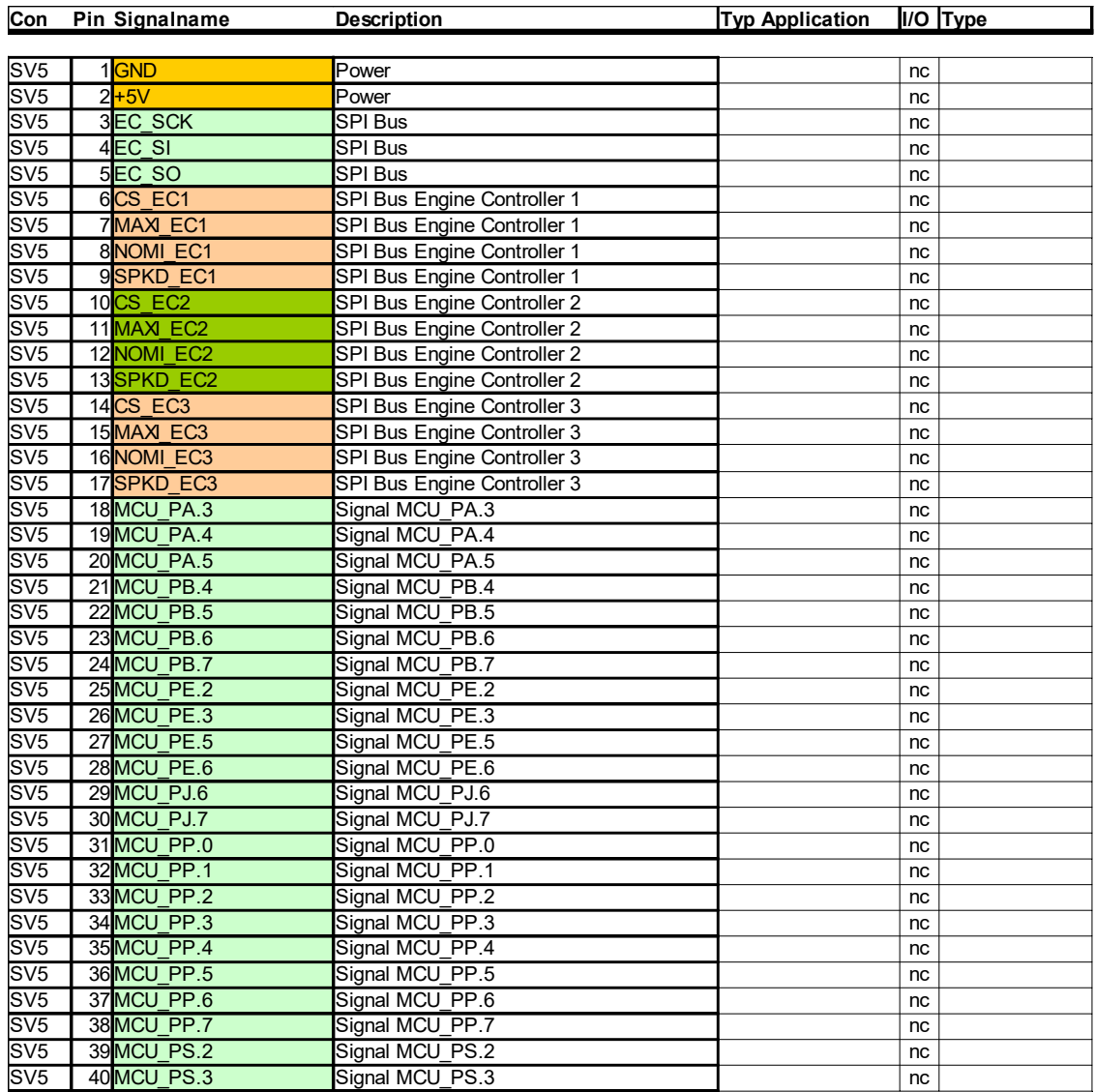

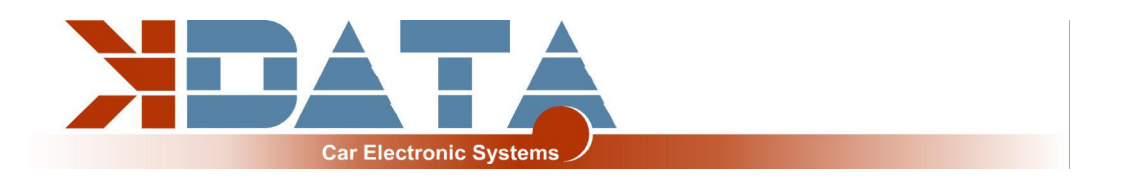

# **7. Breitbandlambdakontroller**

#### **(www.breitband-lambda.de)**

Der integrierte Lambdakontroller wird durch das Schalten des Einganges "GP2" nach Masse aktiviert. Dies kann dauerhaft mit einer Brücke erledigt werden, da das kdFi nur unter Spannung steht, solange die Zündung eingeschaltet ist. Das Messsignal wird als 0-5V an OXY out ausgegeben und entspricht dem PLX Signal 0-5V = AFR10-AFR20.

Diese Kennlinie ist in Tunerstudio hinterlegt und wurde bereits beim Test des Steuergerätes geladen. Nach einem Firmware-Update muss diese Kennlinie jedoch erneut ausgewählt werden.

# **8. Firmware Updates**

**Firmware-Updates werden immer auf eigene Gefahr durchgeführt. Es kann passieren, dass durch Verbindungsabbrüche oder inkompatible PCs / Software die vorhandene Firmware gelöscht wird und nur über ein BDM Interface wieder geladen werden kann. Dies wird von uns angeboten, ist allerdings keine Garantieleistung!** Tunerstudio muss während des Firmware-Updates geschlossen sein, um Zugriffskonflikte zu verhindern.

Die Zündspulen müssen während des Firmware-Updates abgesteckt sein, bis wieder die passende Konfiguration per MSQ Datei geladen wurde.

\_\_\_\_\_\_\_\_\_\_\_\_\_\_\_\_\_\_\_\_\_\_\_\_\_\_\_\_\_\_\_\_\_\_\_\_\_\_\_\_\_\_\_\_\_\_\_\_\_\_\_\_\_\_\_\_\_\_\_\_\_\_\_\_ \_\_\_\_\_\_\_\_\_\_\_\_\_\_\_\_\_\_\_\_\_\_\_\_\_\_\_\_\_\_\_\_\_\_\_\_\_\_\_\_\_\_\_\_\_\_\_\_\_\_\_\_\_\_\_\_\_\_\_\_\_\_\_\_ \_\_\_\_\_\_\_\_\_\_\_\_\_\_\_\_\_\_\_\_\_\_\_\_\_\_\_\_\_\_\_\_\_\_\_\_\_\_\_\_\_\_\_\_\_\_\_\_\_\_\_\_\_\_\_\_\_\_\_\_\_\_\_\_ \_\_\_\_\_\_\_\_\_\_\_\_\_\_\_\_\_\_\_\_\_\_\_\_\_\_\_\_\_\_\_\_\_\_\_\_\_\_\_\_\_\_\_\_\_\_\_\_\_\_\_\_\_\_\_\_\_\_\_\_\_\_\_\_ \_\_\_\_\_\_\_\_\_\_\_\_\_\_\_\_\_\_\_\_\_\_\_\_\_\_\_\_\_\_\_\_\_\_\_\_\_\_\_\_\_\_\_\_\_\_\_\_\_\_\_\_\_\_\_\_\_\_\_\_\_\_\_\_ \_\_\_\_\_\_\_\_\_\_\_\_\_\_\_\_\_\_\_\_\_\_\_\_\_\_\_\_\_\_\_\_\_\_\_\_\_\_\_\_\_\_\_\_\_\_\_\_\_\_\_\_\_\_\_\_\_\_\_\_\_\_\_\_ \_\_\_\_\_\_\_\_\_\_\_\_\_\_\_\_\_\_\_\_\_\_\_\_\_\_\_\_\_\_\_\_\_\_\_\_\_\_\_\_\_\_\_\_\_\_\_\_\_\_\_\_\_\_\_\_\_\_\_\_\_\_\_\_ \_\_\_\_\_\_\_\_\_\_\_\_\_\_\_\_\_\_\_\_\_\_\_\_\_\_\_\_\_\_\_\_\_\_\_\_\_\_\_\_\_\_\_\_\_\_\_\_\_\_\_\_\_\_\_\_\_\_\_\_\_\_\_\_ \_\_\_\_\_\_\_\_\_\_\_\_\_\_\_\_\_\_\_\_\_\_\_\_\_\_\_\_\_\_\_\_\_\_\_\_\_\_\_\_\_\_\_\_\_\_\_\_\_\_\_\_\_\_\_\_\_\_\_\_\_\_\_\_ \_\_\_\_\_\_\_\_\_\_\_\_\_\_\_\_\_\_\_\_\_\_\_\_\_\_\_\_\_\_\_\_\_\_\_\_\_\_\_\_\_\_\_\_\_\_\_\_\_\_\_\_\_\_\_\_\_\_\_\_\_\_\_\_ \_\_\_\_\_\_\_\_\_\_\_\_\_\_\_\_\_\_\_\_\_\_\_\_\_\_\_\_\_\_\_\_\_\_\_\_\_\_\_\_\_\_\_\_\_\_\_\_\_\_\_\_\_\_\_\_\_\_\_\_\_\_\_\_ \_\_\_\_\_\_\_\_\_\_\_\_\_\_\_\_\_\_\_\_\_\_\_\_\_\_\_\_\_\_\_\_\_\_\_\_\_\_\_\_\_\_\_\_\_\_\_\_\_\_\_\_\_\_\_\_\_\_\_\_\_\_\_\_ \_\_\_\_\_\_\_\_\_\_\_\_\_\_\_\_\_\_\_\_\_\_\_\_\_\_\_\_\_\_\_\_\_\_\_\_\_\_\_\_\_\_\_\_\_\_\_\_\_\_\_\_\_\_\_\_\_\_\_\_\_\_\_\_ \_\_\_\_\_\_\_\_\_\_\_\_\_\_\_\_\_\_\_\_\_\_\_\_\_\_\_\_\_\_\_\_\_\_\_\_\_\_\_\_\_\_\_\_\_\_\_\_\_\_\_\_\_\_\_\_\_\_\_\_\_\_\_\_ \_\_\_\_\_\_\_\_\_\_\_\_\_\_\_\_\_\_\_\_\_\_\_\_\_\_\_\_\_\_\_\_\_\_\_\_\_\_\_\_\_\_\_\_\_\_\_\_\_\_\_\_\_\_\_\_\_\_\_\_\_\_\_\_ \_\_\_\_\_\_\_\_\_\_\_\_\_\_\_\_\_\_\_\_\_\_\_\_\_\_\_\_\_\_\_\_\_\_\_\_\_\_\_\_\_\_\_\_\_\_\_\_\_\_\_\_\_\_\_\_\_\_\_\_\_\_\_\_ \_\_\_\_\_\_\_\_\_\_\_\_\_\_\_\_\_\_\_\_\_\_\_\_\_\_\_\_\_\_\_\_\_\_\_\_\_\_\_\_\_\_\_\_\_\_\_\_\_\_\_\_\_\_\_\_\_\_\_\_\_\_\_\_ \_\_\_\_\_\_\_\_\_\_\_\_\_\_\_\_\_\_\_\_\_\_\_\_\_\_\_\_\_\_\_\_\_\_\_\_\_\_\_\_\_\_\_\_\_\_\_\_\_\_\_\_\_\_\_\_\_\_\_\_\_\_\_\_ \_\_\_\_\_\_\_\_\_\_\_\_\_\_\_\_\_\_\_\_\_\_\_\_\_\_\_\_\_\_\_\_\_\_\_\_\_\_\_\_\_\_\_\_\_\_\_\_\_\_\_\_\_\_\_\_\_\_\_\_\_\_\_\_ \_\_\_\_\_\_\_\_\_\_\_\_\_\_\_\_\_\_\_\_\_\_\_\_\_\_\_\_\_\_\_\_\_\_\_\_\_\_\_\_\_\_\_\_\_\_\_\_\_\_\_\_\_\_\_\_\_\_\_\_\_\_\_\_ \_\_\_\_\_\_\_\_\_\_\_\_\_\_\_\_\_\_\_\_\_\_\_\_\_\_\_\_\_\_\_\_\_\_\_\_\_\_\_\_\_\_\_\_\_\_\_\_\_\_\_\_\_\_\_\_\_\_\_\_\_\_\_\_

# **9. Notizen**